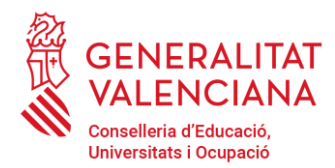

Av. de Campanar, 32 46015 València, València 012 · 963 866 000

## **NOTA ACLARIDORA – COM BUSCAR EL MEU NOM EN ELS LLISTATS.**

En primer lloc ha d'accedir a la resolució de la convocatòria (que la té disponible en la nostra pàgina web i publicada en el DOGV). En aquesta Resolució, ha de buscar al sol·licitant en els Annexos.

Per a facilitar la seua cerca, a continuació, li indiquem com procedir:

## **OPCIÓ 1: A través DE LA NOSTRA PÀGINA WEB**

Una vegada s'haja obert l'arxiu, has d'accedir a la funció de cerca en el document PDF i accedir a la finestra de cerca, per a això has de prémer al mateix temps les tecles: "**CONTROL +F**" o també pots accedir mitjançant la tecla: "**F3**".

Haurà d'aparéixer-te en la part superior dreta la següent casella:

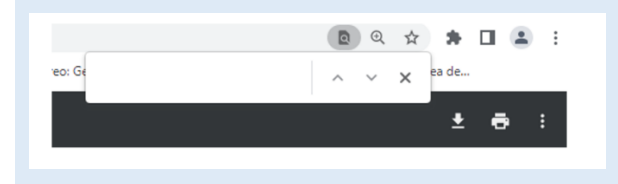

Per a una cerca més ràpida, hauràs d'introduir els cognoms o els últims 4 números del teu DNI.

## **OPCIÓ 2: DESCARREGANT L'ARXIU**

Ha de descarregar l'arxiu, mitjançant la icona que hi ha en la part de dalt a la dreta:

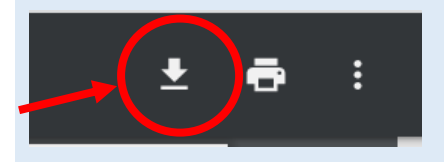

Una vegada s'haja descarregat l'arxiu, ha d'anar a la carpeta on l'haja guardat i obrir-lo. Una vegada obert l'arxiu, has d'accedir a la funció de cerca en el document PDF i accedir a la finestra de cerca, per a això tens diverses opcions:

- prémer al mateix temps les tecles: **"C\*ONTROL +F"**
- mitjancant la tecla: "F3".
- Anar a la pestanya **Edició** i seleccionar la funció: **Buscar.**

Haurà d'aparéixer-te en la part superior dreta la següent casella

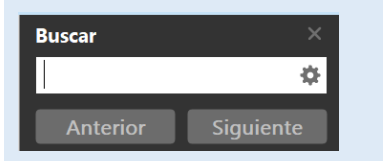

Per a una cerca més ràpida, hauràs d'introduir els cognoms o els últims 4 números del teu DNI.